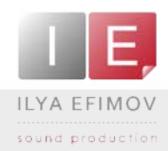

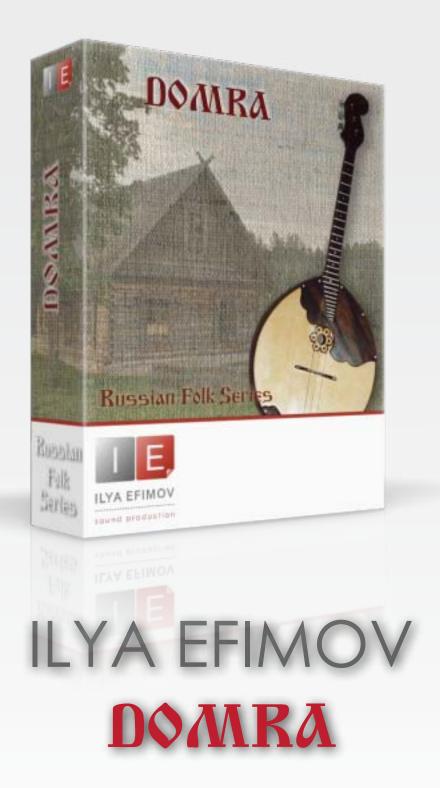

# User's Manual

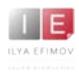

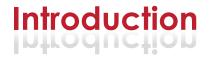

#### Ilya Efimov Russian Domra for Kontakt!

Most persons would assume that the balalaika predates the domra. In fact, the domra is known to have existed for over 1000 years; the balalaika only about 350. Musicologists have reached a clear conclusion: the domra and balalaika are two different versions of the same kind of stringed instrument, with the domra being the balalaika's ancestor.

The domra is a Russian folk instrument, popular among sixteenth century Russian musician/jesters called "buffoons". In 1648, by order of the king the persecution of buffoons quickly resulted in the disappearance of the domra. "Re-discovered" in 1896, it was reconstructed by master luthiers Andreev and Nalimov, and has since evolved into today's three orchestral versions: (small, alto, bass) with a quarter tone scale.

Thereafter, the domra was immediately introduced to academic music, and as a group dormas have become an indispensable part of the Russian National Orchestra, used as a melodic base. Additionally, the domra is becoming widely accepted as a solo instrument, written into many current musical pieces and concerts.

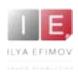

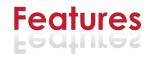

- 795 samples, 44,1 Hz \24 bit, stereo
- 8 velocity layers for each note \ Round-Robin
- 9 different articulations
- Speed and realistic dynamic tremolo control
- Strumming keys, Repetition keys
- String select
- Natural glissando for pizzicato and tremolo articulations

You cannot use the "Libraries" tab to "Add Library" for this product. Only encoded and locked "Powered-By-Kontakt" libraries are loaded through the "Libraries" window.

In NI KONTAKT browser enter the folder in which you installed IE\_Domra and load patch Ilya Efimov Domra.nki.

If you use a typical buffer size preloading in Kontakt, this library will use 400 MB of RAM.

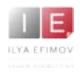

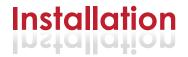

- 1. Please go to the download links you received after purchase and download all of the files.
- 2. Make sure you put all downloaded files into a single folder.
- 3. Unpack the downloaded files to any folder. Please note that the sample files you downloaded are a multi-part archive, so you do not need to extract every file; you only need to extract the first file that contains 'part1' in its name. To extract your files we recommend using Winrar for PC users, or UnrarX or Rar-Expander for the Mac. They're all free and you can find them here:

http://www.rarlab.com/ (for PC users)
http://www.unrarx.com/ (for MAC users)
http://download.cnet.com/unRAR/3000-2072\_4-26159.html (for PC users)
http://rar-expander.en.softonic.com/mac (for MAC users)

- 4. You need to have the full retail version of Kontakt 4.2.4 or later to use this library. The free Kontakt Player does NOT support this library.
- 5. Open the Kontakt 4 browser (look on the left-hand side of the Kontakt user interface) and click the "Files" tab. Find the library folder, which you extracted earlier, and double click on the Ilya\_Efimov\_Domra.nki file which should be in that folder. You can use the Quick-Build Database option to allow Kontakt to find and store the location for faster browsing and loading.

You cannot use the "Libraries" tab to "Add Library" for this product.

That feature is only available for encoded & locked "Powered-By-Kontakt" libraries.

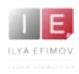

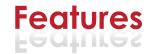

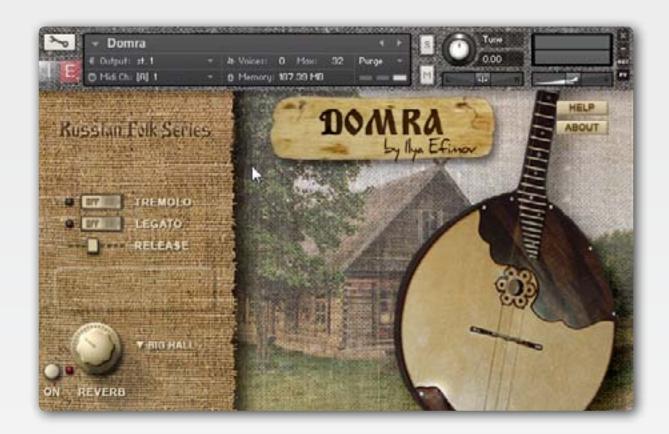

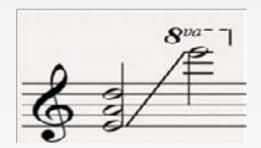

The basic techniques for playing the domra are: pick single strokes (up / down) and tremolo. Other useful and colorful playing techniques include finger pizzicato, harmonics and glissando.

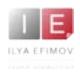

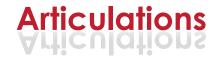

The domra has three strings: two steel strings with a third sting of twisted wire surrounded by an outer coil. This third "twisted" string produces lush overtones, perceived as a fuller, richer sound. To play the melody on the E (third) string, press and hold **D#2**.

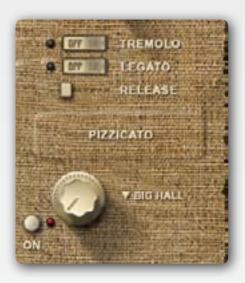

## Pick down\up

This is default articulation. To perform pick notes, no keyswitches are necessary.

Release sounds (the noise heard when a musician removes their finger, releasing the string from a held note) are triggered automatically after non-legato notes. Release sounds do not trigger when playing legato (overlapping) notes. Release sound volume is controlled by the slider on the user interface.

# **Repetition keys**

A technique frequently used in virtuoso performances is a double pizzicato. Domra makes this possible using Repetition keys – **F#2** and **G2**, which repeat the last note, interval or chord played. Repetition keys may also be used to "play" the last chord again, thus imitating a strumming articulation.

#### Glissando

To activate a glissando, press and hold down the **C3** keyswitch, then play legato (overlapping) notes. The glissando articulation functions only within the range of the first string.

# Legato

Legato on the domra is - like a guitar - a technique of playing overlapping notes with the left hand. If Legato is turned on and overlapping notes played, either hammer-on (up legato) or pull-off (down legato) articulations will be activated depending on the direction of the movement of the second note.

Legato is activated in two ways.

- 1. Press and hold **A#2**. Legato will remain active until you release this keyswitch.
- 2. Enable the "**legato**" button located on the GUI. In this case legato will be active until you disable this button or press **A#2** to turn off legato.

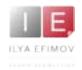

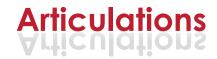

#### **Vibrato**

Vibrato on the domra is rarely used. This is due to the extremely high tension (11-12 kg) of the strings, causing a rapid cessation of their vibrations. Therefore, we used only the LFO vibrato. LFO vibrato is triggered by the ModWheel (CC1)

## **Flageolet**

Natural flageolets on the Domra can only be performed on a few frets. But Domra makes artificial flageolets possible on any fret. Both natural and artificial have been conveniently combined into one articulation. To enable the flageolet articulation, press and hold **G#2** 

#### Staccato

To activate staccato press and hold C#3

#### **Tremolo**

Tremolo is one of the most frequently used articulations when playing the domra. To switch on the tremolo articulation, press **A2** once or the "tremolo" button on the GUI. You do not need to hold the keyswitch.

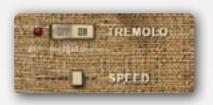

To return to the pick articulation press **B2** key or press **tremolo** button to turn off tremolo.

#### Tremolo dynamic

To change the dynamics (from pp to ff), use the Mod Wheel controller (CC1). Velocity does not affect the dynamics of the sound.

If you want to accent only the first note in a tremolo, play with a high velocity value (117-127).

#### Tremolo speed

To change the speed of the tremolo use the MIDI controller CC2.

#### Tremolo glissando

A glissando (tremolo legato) can be triggered in two ways. Immediately before playing "target" notes:

- 1. Press and hold down the sustain pedal (CC64)
- 2. Press and hold down the C3 keyswitch.

Glissando speed is linked with the general speed of the tremolo, and can be controlled using the **CC2** MIDI controller. The glissando articulation functions only within the range of the first string.

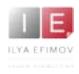

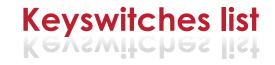

#### Mute

To activate mute articulation press and hold **E2** 

#### **Pizzicato**

To activate finger pizzicato press and hold F2

#### FX. Reverb

Reverb may added according to taste. The reverb controls are located at the bottom left corner of the GUI. Select the type of reverb, then adjust the level to suit your preferences.

# **Keyswitches list**

| D3 - G6           | instrument range              |
|-------------------|-------------------------------|
| D#2 (hold)        | third string                  |
| E2 (hold)         | mute                          |
| F2 (hold)         | finger pizzicato              |
| F#2 \ G2          | repetition keys (strum keys)  |
| G#2 (hold)        | flageolet                     |
| A2                | tremolo ON                    |
| A#2 (hold)        | legato                        |
| B2                | tremolo OFF \ pick            |
| C3 (hold)         | glissando key                 |
| C#3 (hold)        | staccato                      |
| MIDI Controller 1 | LFO vibrato \ tremolo dynamic |
| MIDI Controller 2 | tremolo speed                 |

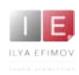

### **Credits**

Produced by Ilya Efimov
Co-produced by Alexandr Rusanov
Creation and development by Ilya Efimov
Domra by Alexey Leontiev
Recorded at Alexandr Rusanov Studio
Recording by Alexandr Rusanov
GUI design by Ilya Efimov
Manual written by Ilya Efimov
Russian Manual written by Alexandr Rusanov
Script by Petr Beliaikin